# **ВЫНОСНОЙ ПОДАЮЩИЙ МЕХАНИЗМ - WIRE FEEDER X4 (опция)**

Выносной блок подачи проволоки может быть подсоединен к источнику тока с помощью соединительного пакета, который включает в себя силовой кабель, сигналы управления, газовый шланг и дополнительные шланги для охлаждения горелки.

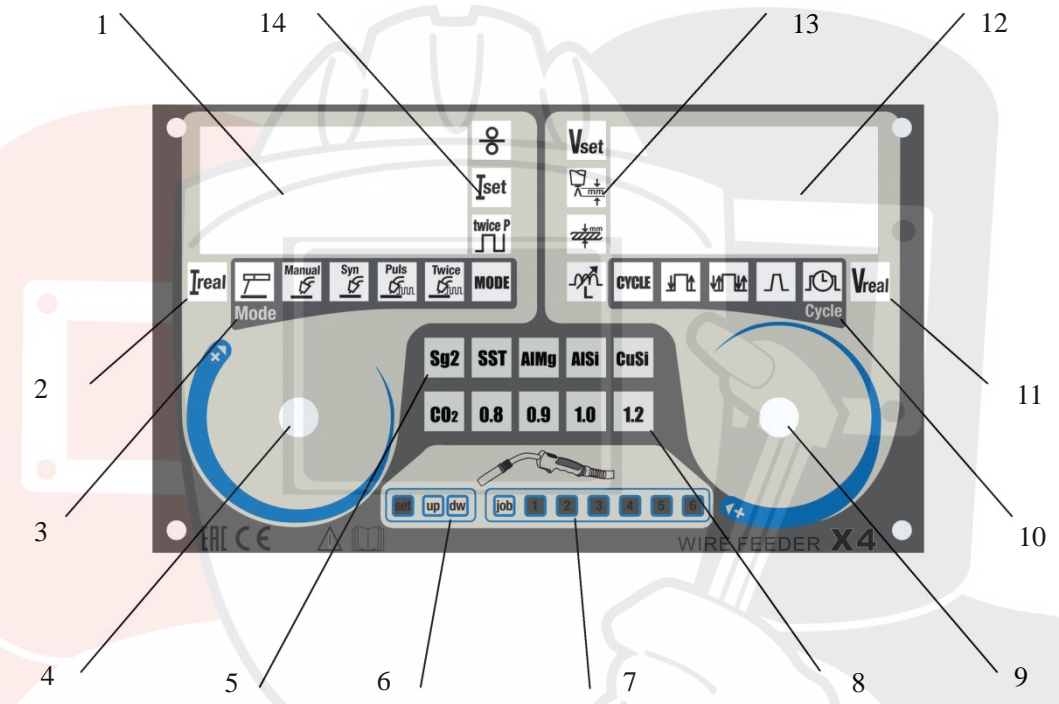

1) Дисплей отображение основного параметра настройки (сварочный ток, скорость подачи и др.)

2) Отображение реального сварочного тока во время сварки

3) Выбор режима сварки:

- сварка электродом ММА,
- полуавтоматическая сварка MIG-MAG в ручном режиме
- полуавтоматическая сварка MIG-MAG в синергетическом режиме
- полуавтоматическая импульсная сварка MIG-MAG в синергетическом режиме
- 4) Главный регулятор настройки параметров режима работы
- 5) Выбор материала. Для выбора используйте цифровую горелку
- 6) Индикатор, показывающий выбранное задание для цифровой горелки
- 7) Сварочное задание. Для выбора используйте цифровую горелку
- 8) Выбор защитного газа и диаметра проволоки. Для выбора используйте цифровую горелку
- 9) Регулятор сварочного напряжения и второстепенных настроек
- 10) Выбор режима работы горелки:
	- 2-тактный
	- 4-тактный
	- 4-тактный с плавным нарастанием тока и заваркой кратера
	- 2-тактный с таймером
- 11) Отображение реального сварочного напряжения во время сварки

12) Дисплей отображение сварочного напряжения и второстепенных параметров настройки (индуктивность,

длина дуги, время и др.)

13) Настройка сварочного напряжения, длины дуги, толщины материала, индуктивности

14) Настройка скорости подачи проволоки, сварочного тока, настройка режима пульс

## **НАСТРОЙКА СВАРОЧНОГО РЕЖИМА**

Выбор типа сварочной проволоки, диаметра сварочной проволоки и защитного газа осуществляется с основной панели управления аппарата при подключении подающего механизма.

- 1) Заправьте проволоку
- 2) Подключите газ
- 3) Подключите сварочную горелку
- 4) Нажмите кнопку сварочной горелки для настройки параметров

5) Задайте параметры установленной проволоки и защитного газа, аналогично настройкам основного подающего механизма.

Остальные параметры режима работы задаются непосредственно с панели управления подающего механизма. Для возврата к настройкам параметров материалов, используемых в корпусе аппарата (источника тока) нажмите кнопку горелки, подключенной к аппарату. Управление полностью перейдет на панель аппарата.

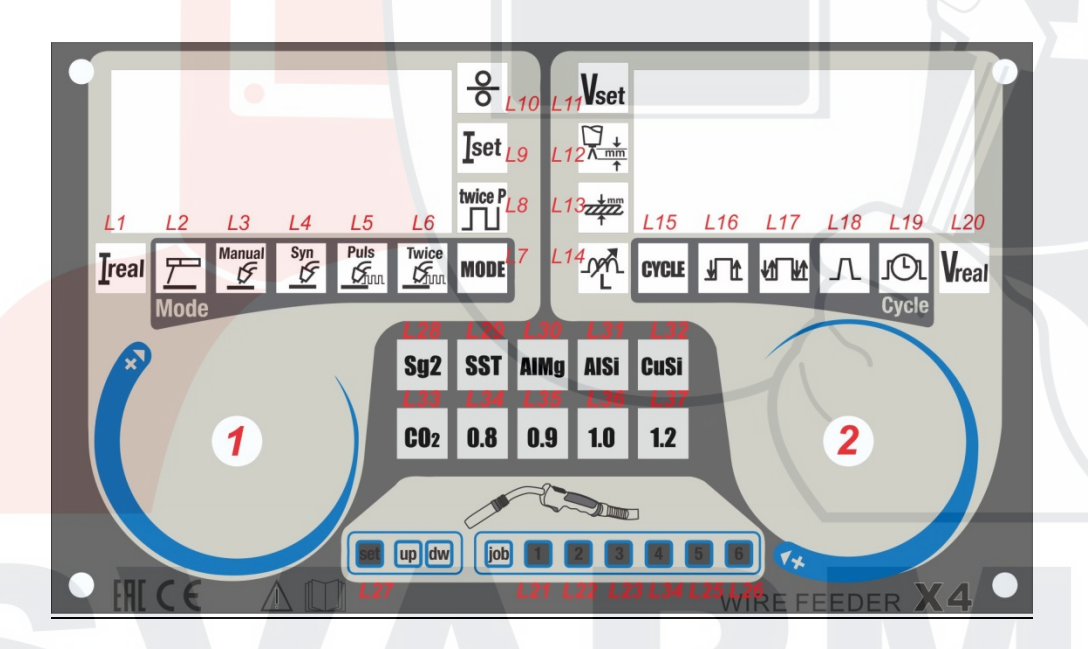

1) Нажмите главный регулятор для выбора сварочного режима. Нажимайте несколько раз, пока не начнет мигать режим «MODE».

2) Поверните главный регулятор для выбора нужного режима сварки.

3) Нажмите регулятор для подтверждения выбора.

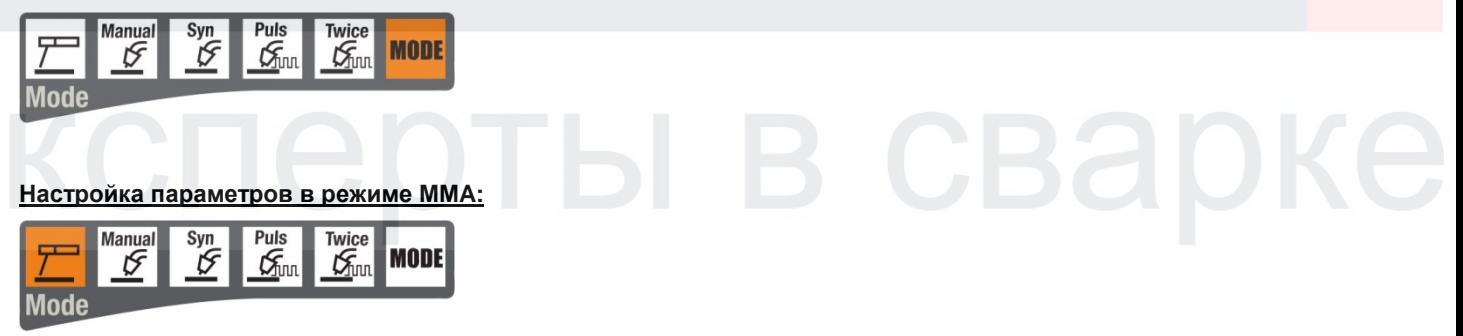

Поверните главный регулятор для выбора сварочного тока. На дисплее 1 отобразится значение заданного тока. Поверните второй регулятор для выбора уровня ArcForce в пределах от 1 до 100%

### **Настройка параметров в ручном режиме MIG:**

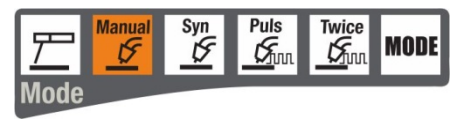

*Настройка скорости подачи проволоки в ручном режиме MIG:*

Поверните главный регулятор для выбора скорости подачи проволоки.

На дисплее 1 отобразится скорость подачи проволоки в м/мин

*Настройка напряжения проволоки в ручном режиме MIG:*

Поверните второй регулятор для установки сварочного напряжения. На дисплее 2 отобразится заданное напряжение.

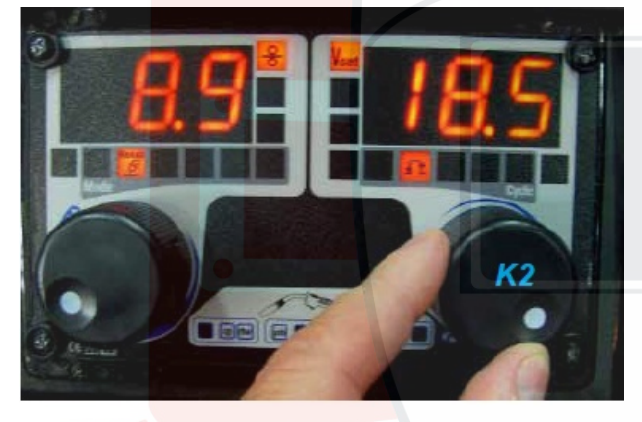

*Настройка индуктивности в ручном режиме MIG:*

Нажимайте второй регулятор, чтобы загорелся значок индуктивности L14. Поверните ручку, чтобы отрегулировать настройки индуктивности.

На дисплее 2 отобразится заданная индуктивность.

Вы автоматически вернетесь к дисплею с установленным по умолчанию значением через 5 секунд после последней регулировки.

*Выбор режима переключения горелки в ручном режиме MIG:* 

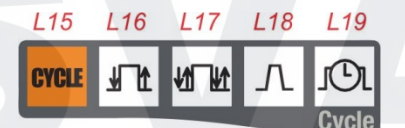

Нажимайте второй регулятор до включения значка CYCLE (L15).

Поверните ручку для выбора режима переключения горелки:

- установите режим 2T (двухтактный) загорится значок L16.
- установите режим 2T (двухтактный) режим с заваркой кратера загорится значок L16 и L18.
- установите 4T (четырехтактный) режим загорится значок L17.
- установите 4Т режим с нарастанием и заваркой кратера загорятся значки L17 и L18.
- включение режима таймера загорится значок L19.

### **Настройка параметров в синергетическом режиме SYNERGIC MIG:**

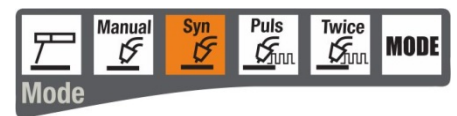

*Настройка тока в режиме SYNERGIC MIG:* 

По умолчанию горит значок I set. (L9) Поверните главный регулятор для настройки заданного значения тока, или используйте настройки скорости подачи проволоки.

*Настройка скорости подачи проволоки в режиме SYNERGIC MIG:* Нажимайте главный регулятор до включения значка скорости подачи проволоки L10. Поверните ручку для регулировки скорости подачи проволоки. На дисплее 1 отобразится скорость подачи проволоки в м/мин.

*Настройка длины дуги в режиме SYNERGIC MIG:* По умолчанию горит значок настройки длины дуги (L12). Поверните второй регулятор для настройки параметров длины дуги. На дисплее 2 отобразится заданная величина. Вы автоматически вернетесь к главному дисплею через 5 секунд после последней регулировки.

*Настройка индуктивности в режиме SYNERGIC MIG:* Нажимайте второй регулятор, пока не загорится значок индуктивности (L14). Поверните ручку, чтобы отрегулировать настройки индуктивности. На дисплее 2 отобразится заданная индуктивность. Вы автоматически вернетесь к главному дисплею через 5 секунд после последней регулировки.

### *Настройка толщины в режиме SYNERGIC MIG:*

Нажимайте второй регулятор, пока не загорится значок настройки толщины свариваемой детали(L13). Поверните ручку, чтобы отрегулировать толщину. На дисплее 2 отобразится заданная толщина. Вы автоматически вернетесь к главному дисплею через 5 секунд после последней регулировки.

*Выбор режима переключения горелки в режиме SYNERGIC MIG:*

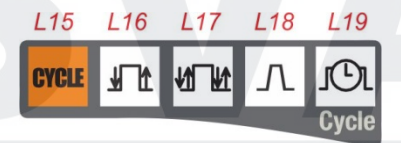

Нажимайте второй регулятор, пока не загорится значок настройки режим CYCLE (L15).

Поверните K2, чтобы выбрать режим переключения горелки:

- установите режим 2T (двухтактный) загорится значок L16.
- установите режим 2T (двухтактный) режим с заваркой кратера загорится значок L16 и L18.
- установите 4T (четырехтактный) режим загорится значок L17.
- установите 4Т режим с нарастанием и заваркой кратера загорятся значки L17 и L18.

- включение режима таймера – загорится значок L19.

#### **Настройка параметров в импульсном синергетическом режиме PULSE MIG**

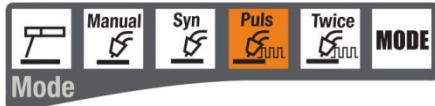

На подающем механизме доступны следующие регулировки:

*Настройка тока или настройка скорости подачи проволоки*

*Настройка длины дуги или напряжения дуги*

*Настройка индуктивности*

*Настройка толщины свариваемого материала*

*Выбор режима переключения горелки*

Настройка полностью аналогична режиму SYNERGIC MIG.

#### **Настройка дополнительных параметров в импульсном синергетическом режиме PULSE MIG**

Нажмите регулятор К2 и удерживайте в нажатом состоянии более 3 сек.

Аппарат перейдёт в режим настройки дополнительных параметров сварки:

Hot - настройка значения тока HOT START в режиме PULSE MIG. Диапазон значений 0 -10.

bbt - настройка времени отжига проволоки. Диапазон значений от -10 до +10.

PoS – настройка времени Post Gas. Диапазон значений от -10 до +60.

### **Настройка параметров в импульсном синергетическом режиме DUAL PULSE MIG**

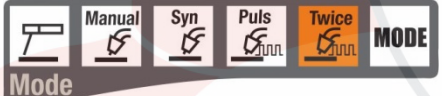

На подающем механизме доступны следующие регулировки: *Настройка тока или настройка скорости подачи проволоки Настройка длины дуги или напряжения дуги Настройка индуктивности Настройка толщины Настройка частоты импульса второго порядка Выбор режима переключения горелки*

#### **Настройка дополнительных параметров в импульсном синергетическом режиме DUAL PULSE MIG**

При помощи регулятора K1 войдите в настройку частоты пульса второго порядка «Twice pulse» (L8). Выберите значение «SPc». Нажмите регулятор К2 и удерживайте в нажатом состоянии более 3 сек. Аппарат перейдёт в режим настройки дополнительных параметров сварки: Hot - настройка значения тока HOT START в режиме PULSE MIG. Диапазон значений 0 -10. bbt - настройка времени отжига проволоки. Диапазон значений от -10 до +10. PoS - настройка времени Post Gas. Диапазон значений от -10 до +60.

Fre - настройка частоты импульса второго порядка. Диапазон значений от 0,5 до 4 Hz

Bal – настройка скважности импульса. Диапазон значений от 40 до 90.

Lo,i – настройка уровня базового тока в импульсе второго порядка. Диапазон значений от 40 до 80.

# **СПИСОК ЗАПЧАСТЕЙ ВЫНОСНОГО МЕХАНИЗМА ПОДАЧИ ПРОВОЛОКИ SKYWAY 350**

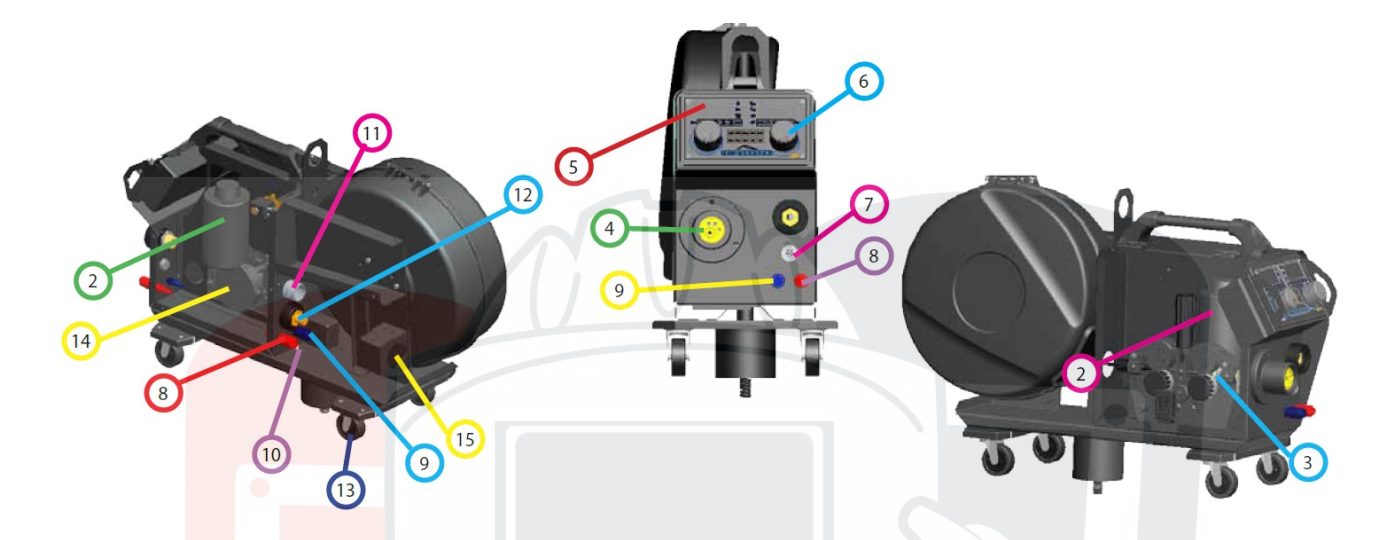

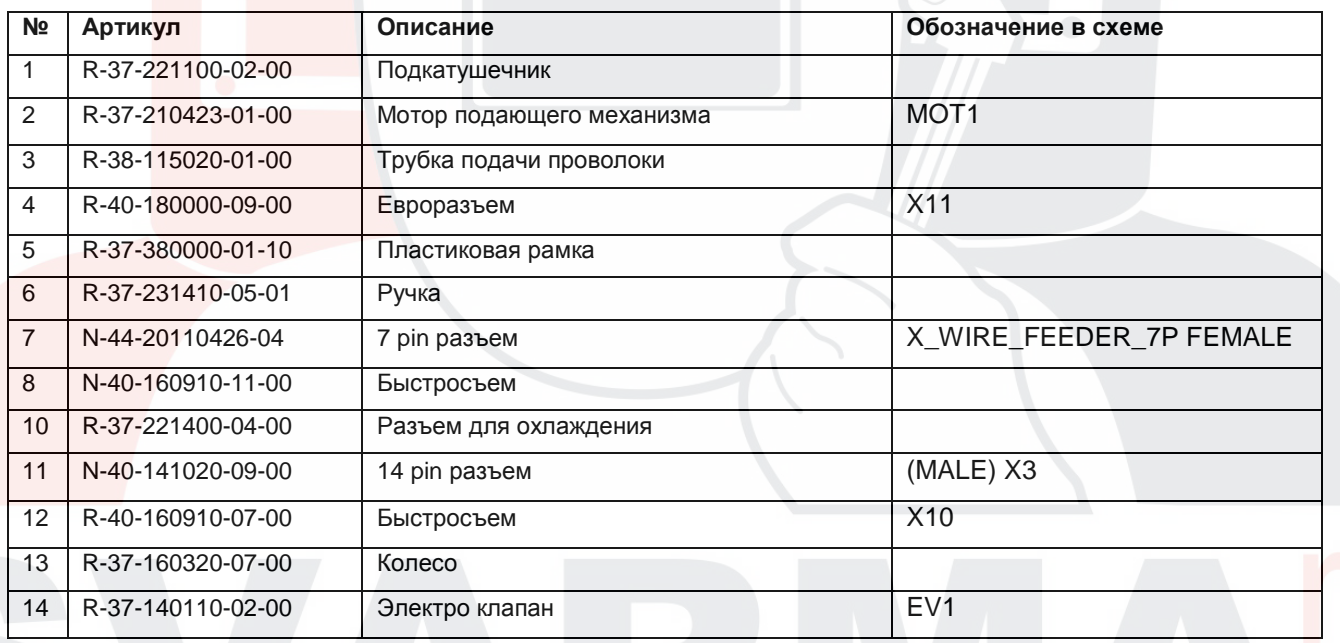

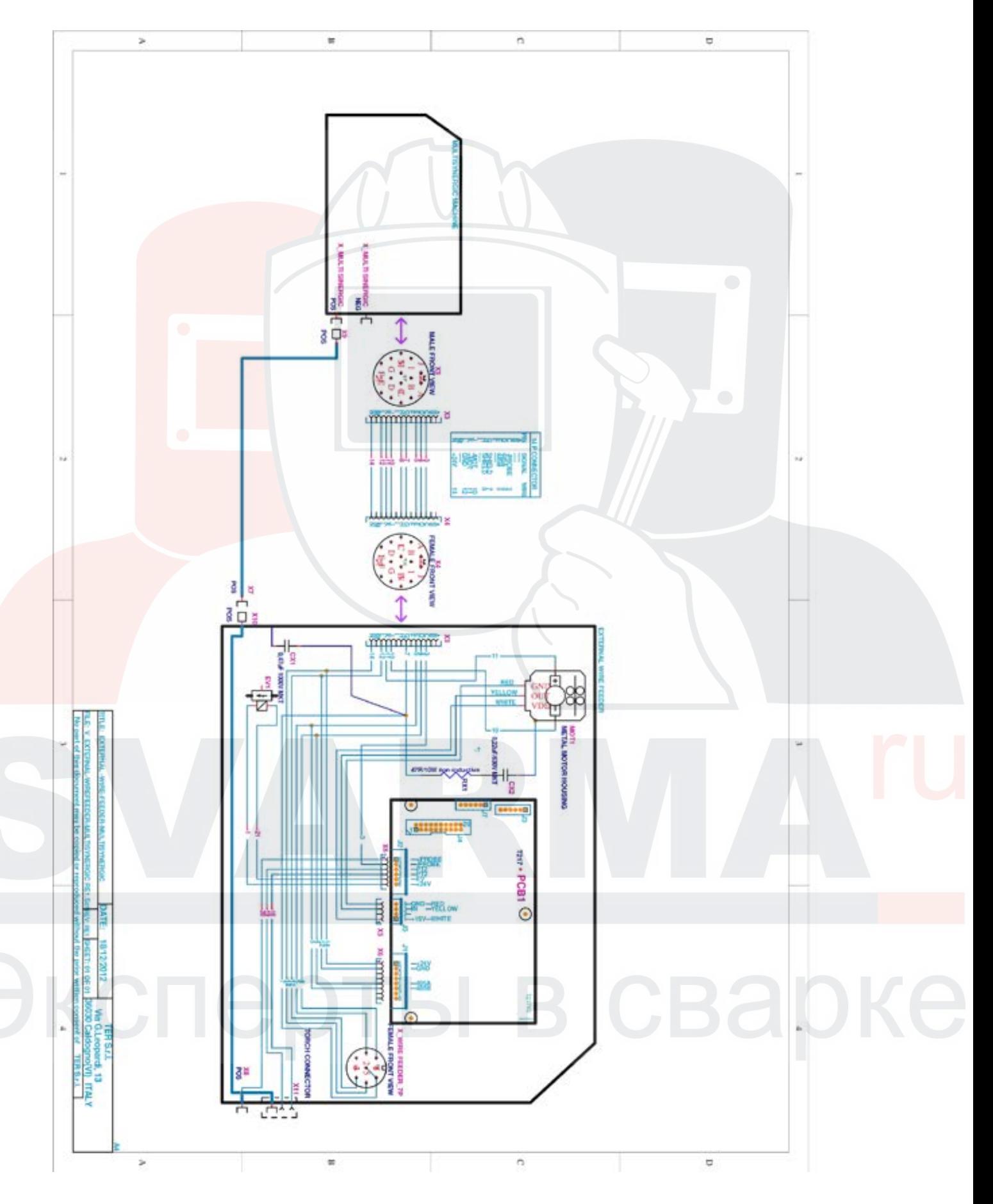

# **ЭЛЕКТРИЧЕСКАЯ СХЕМА ВЫНОСНОГО МЕХАНИЗМА ПОДАЧИ ПРОВОЛОКИ**

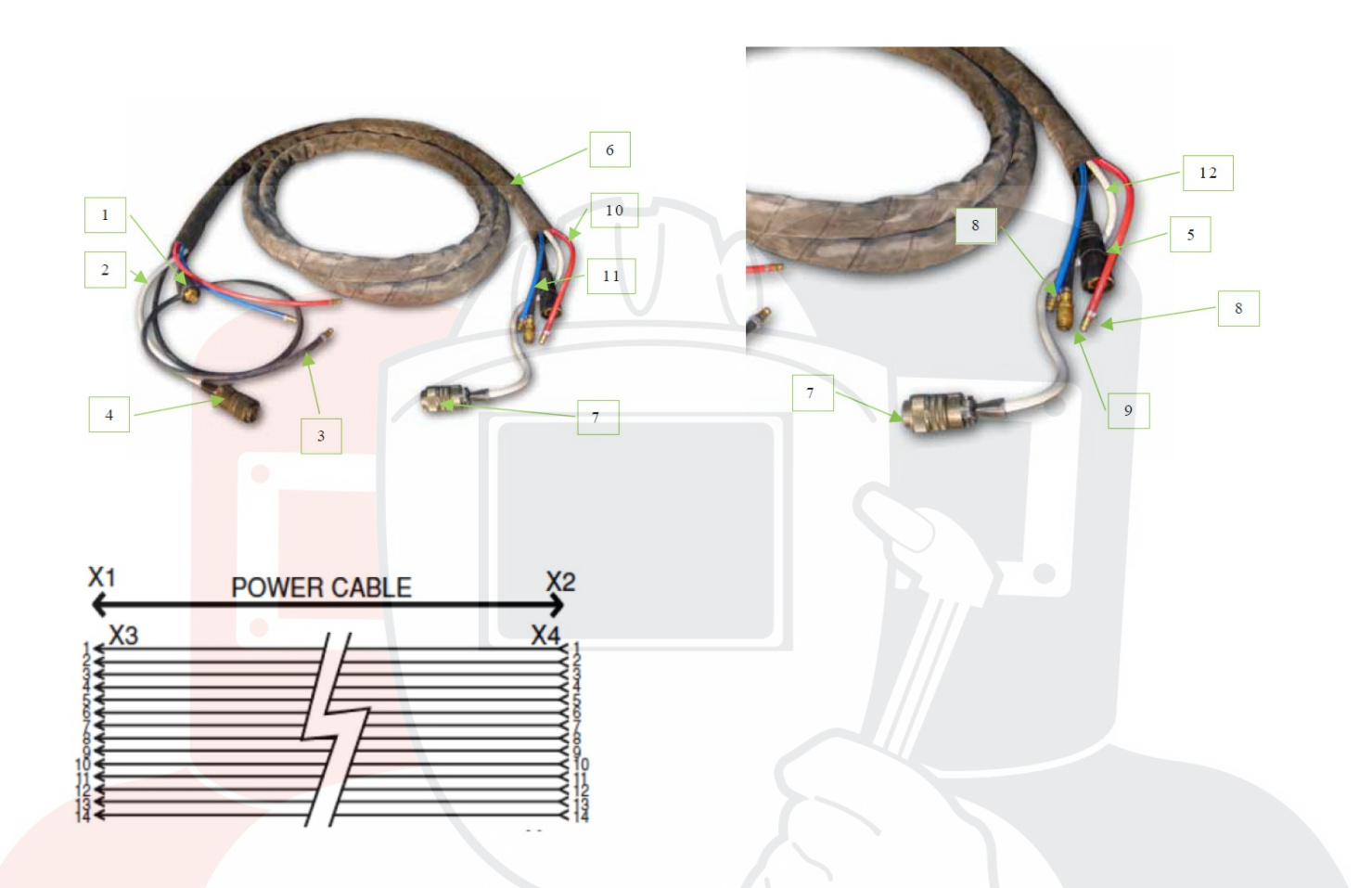

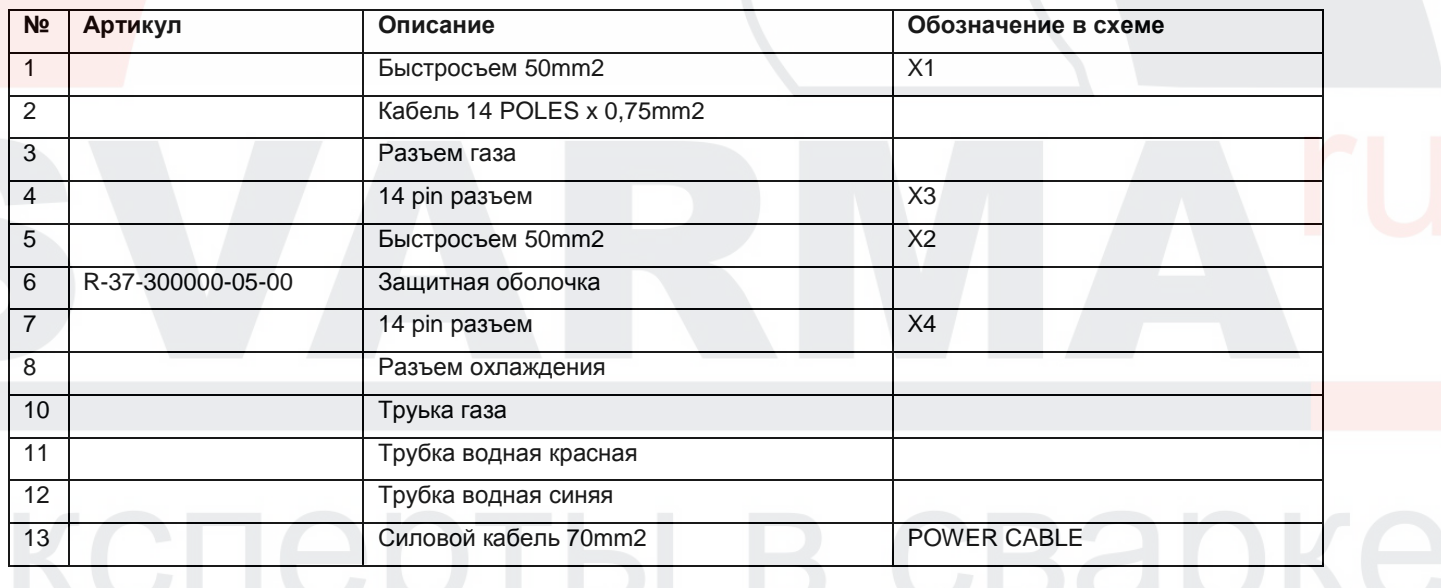